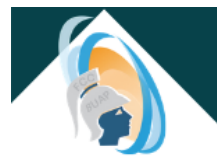

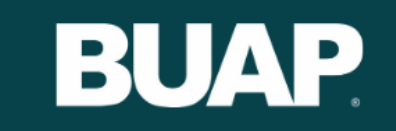

## **Registro de Protocolo de TESIS**

Las siguientes indicaciones, ayudarán a que se realice un registro exitoso del Protocolo

- 1. Revisa cuidadosamente tu protocolo
- 2. Asegúrate de tener el Vo.Bo. de tu Asesor
- 3. Guarda tu archivo con el nombre:

*Protocolo de Tesis\_ nombre\_apellidos\_matricula.docx*

- 4. Para acreditar tu personalidad, realiza lo siguiente:
	- a) Escanea tu credencial INE (anverso y reverso)
	- b) Escanea tu credencial de estudiante BUAP (anverso y reverso)
	- c) Guarda en un solo archivo las credenciales escaneadas
	- d) Nombra el archivo de la siguiente manera:

*Identificación\_nombre\_apellidos\_matrícula.pdf*

- 5. Capturar los datos con letras mayúsculas, deberán coincidir con las credenciales.
- 6. Datos solicitados del asesor: Nombre completo, correo electrónico institucional, nombre completo del Coasesor

El trámite lo debes realizar en el siguiente formulario:

[https://forms.office.com/Pages/ResponsePage.aspx?id=x8fjOlHq3kaVQBL0EQ6smzZKEn19v\\_9Gjl64](https://forms.office.com/Pages/ResponsePage.aspx?id=x8fjOlHq3kaVQBL0EQ6smzZKEn19v_9Gjl64Yuj90vdUQTRWRDFCMUFYTEJFNVU2RlVMQVpZMzVGSC4u) [Yuj90vdUQTRWRDFCMUFYTEJFNVU2RlVMQVpZMzVGSC4u](https://forms.office.com/Pages/ResponsePage.aspx?id=x8fjOlHq3kaVQBL0EQ6smzZKEn19v_9Gjl64Yuj90vdUQTRWRDFCMUFYTEJFNVU2RlVMQVpZMzVGSC4u)

Fecha de actualización: 08/2020.